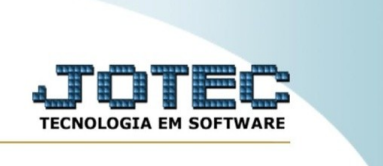

## **Exclusão de provas antigas**

Explicação: esta rotina tem como objetivo a exclusão de registros de provas antigas, dentro de um intervalo de tempo, com filtro de empresa e assunto, liberando espaço no disco.

No menu inicial do sistema, acesse o módulo "CRM – SAC".

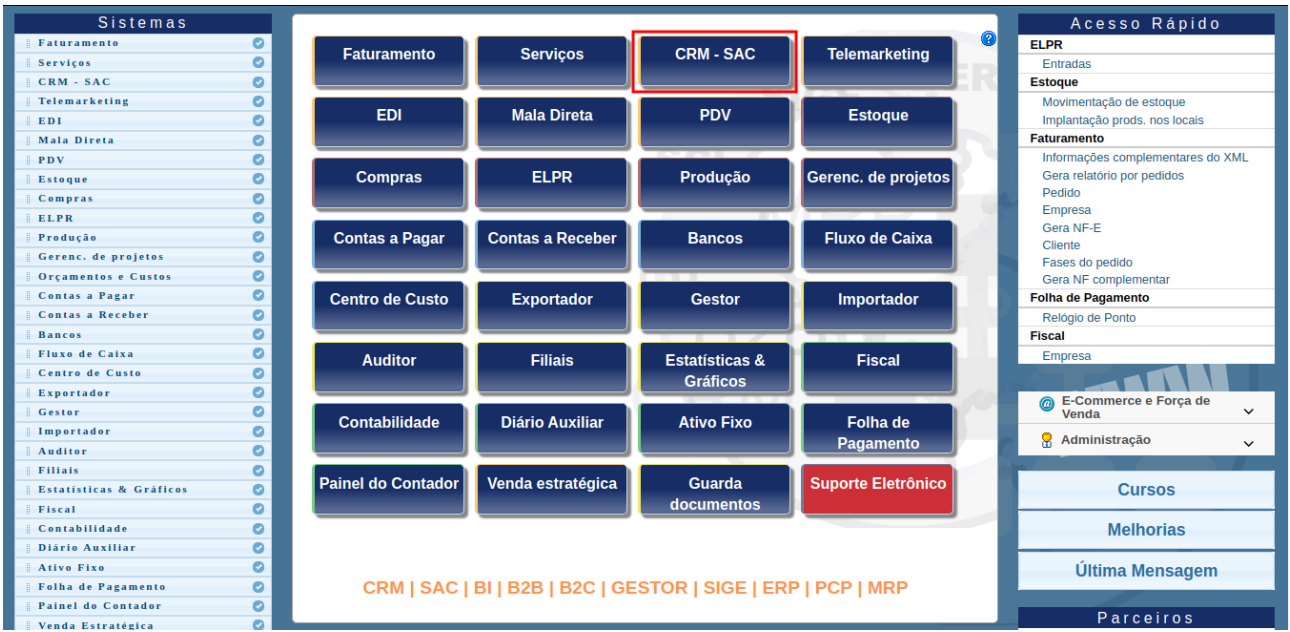

## Na aba "Provas", clique na opção "Exclusão provas antigas".

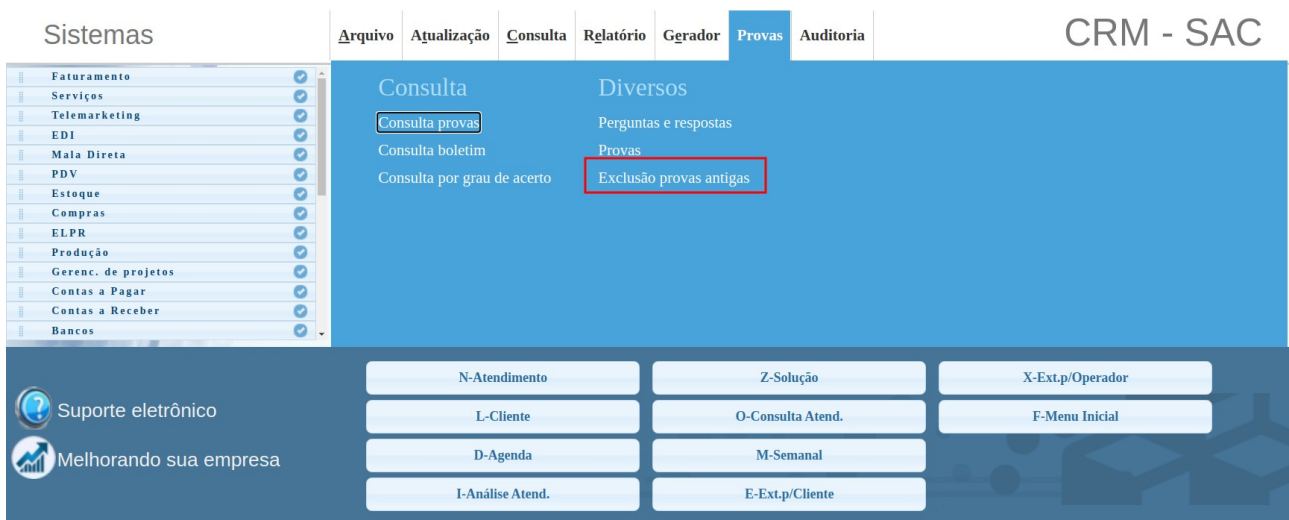

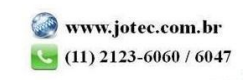

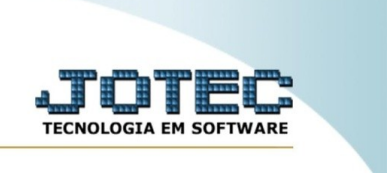

Dentro da tela, insira um período de data a ser considerado no processamento de exclusão, assim como uma empresa e um assunto, caso deseje. Por fim, clique em "ok".

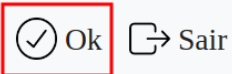

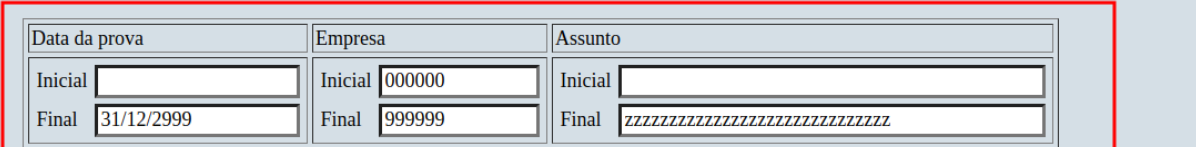

Explicação

Esta rotina tem a função de excluir Provas, liberando espaço no disco e não altera a base de dados relacionada.

Quantidade de registros excluídos: 0

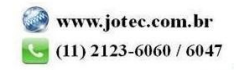